*"2015 - Año de: Bicentenario del Congreso de los Pueblos Libres"*

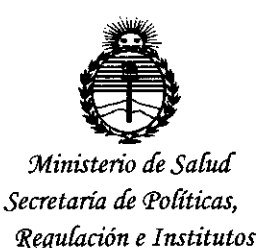

*)l:N'.M)l'T*

.....

 $\overline{\phantom{a}}$ 

 $D$ ISPOSICIÓN Nº  $3597$ 

BUENOS AIRES, 05 MAY 2015

VISTO el Expediente N° 1-47-3110-1867-14-1 del Registro de esta Administración Nacional de Medicamentos, Alimentos y Tecnología Médica (ANMAT), Y

#### CONSIDERANDO:

Que por las presentes actuaciones Barraca Acher Argentina S.R.L. solicita se autorice la inscripción en el Registro Productores y Productos de Tecnología Médica (RPPTM) de esta Administración Nacional, de un nuevo producto médico.

Que las actividades de elaboración y comercialización de productos médicos se encuentran contempladas por la Ley 16463, el Decreto 9763/64, y MERCOSUR/GMC/RES. Nº 40/00, incorporada al ordenamiento jurídico nacional por Disposición ANMAT N° 2318/02 (TO 2004), y normas complementarias.

Que consta la evaluación técnica producida por la Dirección Nacional de Productos Médicos, en la que informa que el producto estudiado reúne los requisitos técnicos que contempla la norma legal vigente, y que los establecimientos declarados demuestran aptitud para la elaboración y el control de calidad del producto cuya inscripción en el Registro se solicita.

Que corresponde autorizar la inscripción en el RPPTM del producto.<br>|<br>| oudico objeto de la solicitud.

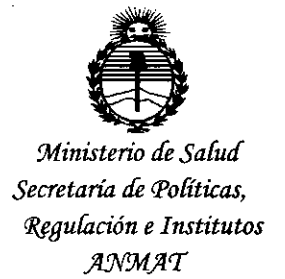

'-,

.

## DISPOSICIÓN Nº  $359$  7

Que se actúa en virtud de las facultades conferidas por los Decretos N° 1490/92 Y 1886/14.

Por ello;

## **EL** ADMINISTRADOR NACIONAL DE LA ADMINISTRACIÓN NACIONAL DE MEDICAMENTOS,ALIMENTOS Y TECNOLOGÍA MÉDICA

#### DISPONE:

ARTÍCULO 1°.- Autorízasela inscripción en el Registro Nacional de Productores y Productos de Tecnología Médica (RPPTM) de la Administración Nacional de Medicamentos, Alimentos y Tecnología Médica (ANMAT) del producto médico marca AOHUA, nombre descriptivo Procesador de Imágenes para Videoendoscopía y nombre técnico Procesadores de Imágenes de Video, para Endoscopía, de acuerdo con lo solicitado por Barraca Acher Argentina S.R.L., con los Datos Identificatorios Característicos que figuran como Anexo en el Certificado de Autorización e Inscripción en el RPPTM, de la presente Disposición y que forma parte integrante de la misma.

ARTÍCULO 20.- Autorízanse los textos de los proyectos de rótulo/s y de instrucciones de uso que obran a fojas 7 a 10 y 11 a 23 respectivamente.

ARTÍCULO 30.- En los rótulos e instrucciones de uso autorizados deberá figurar la leyenda: Autorizado por la ANMAT PM-696-200S, con exclusión de toda otra leyenda no contemplada en la normativa vigente.

*"2015 - Año del Bicentenario del Congreso de los Pueblos Ubres"*

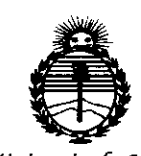

,

;"; - .-:

 $\mathcal{E}$  in the  $\mathcal{E}$  $\sum_{i=1}^k \frac{1}{n_i}$ 

*Ministerio de Sa{uá Secretario de Po{íticas, '1¡fguCacíóne Institutos )lJV'JrIfl'1'*

DiSPOSiCiÓN N~ **3597**

ARTÍCULO 40.- La vigencia del Certificado de Autorización mencionado en el Artículo 10 será por cinco (5) años, a partir de la fecha impresa en el mismo. ARTÍCULO 50.- Regístrese. Inscríbase en el Registro Nacional de Productores y Productos de Tecnología Médica al nuevo producto. Por el Departamento de Mesa de Entradas, notiñquese al interesado, haciéndole entrega de copia autenticada

de la presente Disposición, conjuntamente con su Anexo, rótulos e instrucciones de uso autorizados. Gírese a la Dirección de Gestión de Información Técnica a los fines de confeccionar el legajo correspondiente. Cumplido, archívese.

Expediente NO 1-47-3110-1867-14-1

359

DISPOSICIÓN NO

sao

 $\mathbf{r}$ 

Ing. AOGELlO LOPEZ **Administrador Nacional A.N.M.A.T .**

*Oj MAY Z015* 359?

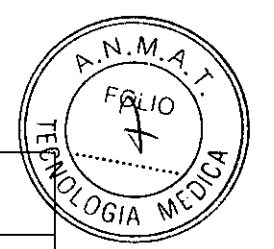

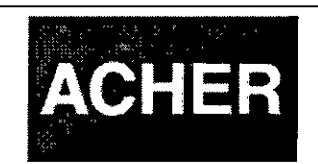

PM: 696-2005.

Legajo N°: 696.

## **RÓTULOS**

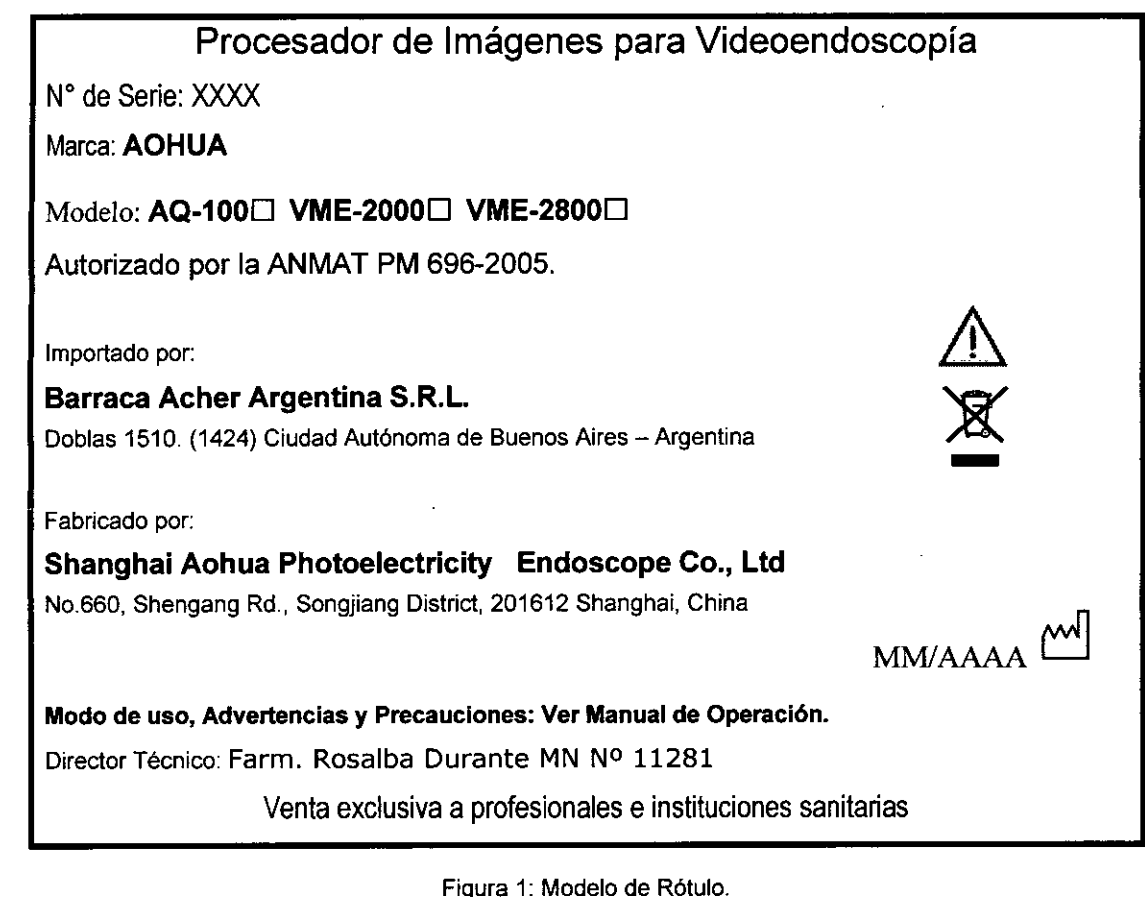

Figura 1: Modelo de Rótulo.

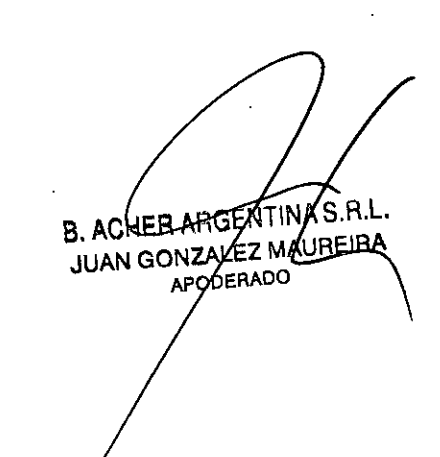

**OFFALTER DUE POUTE** FARMACEUTICA ~T~~ M.N. 11281

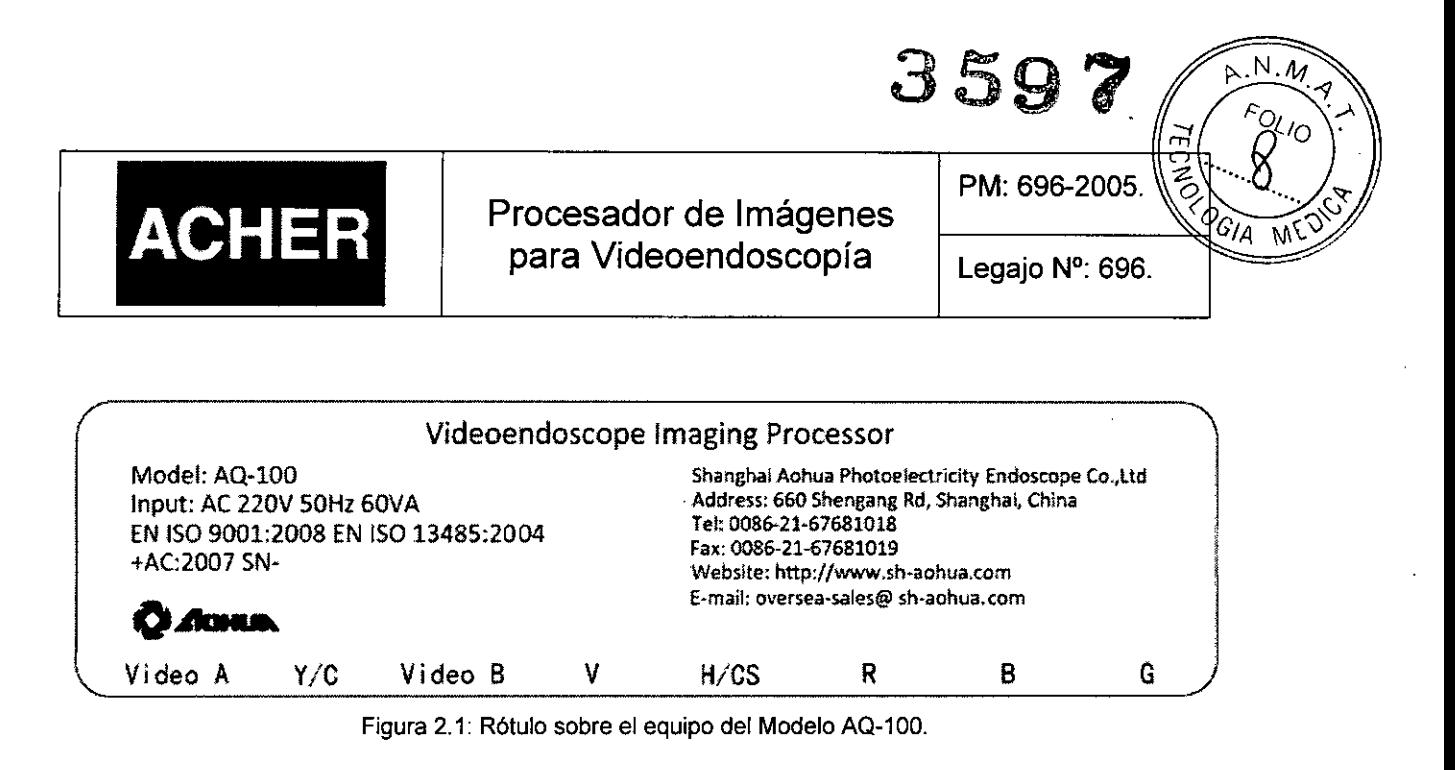

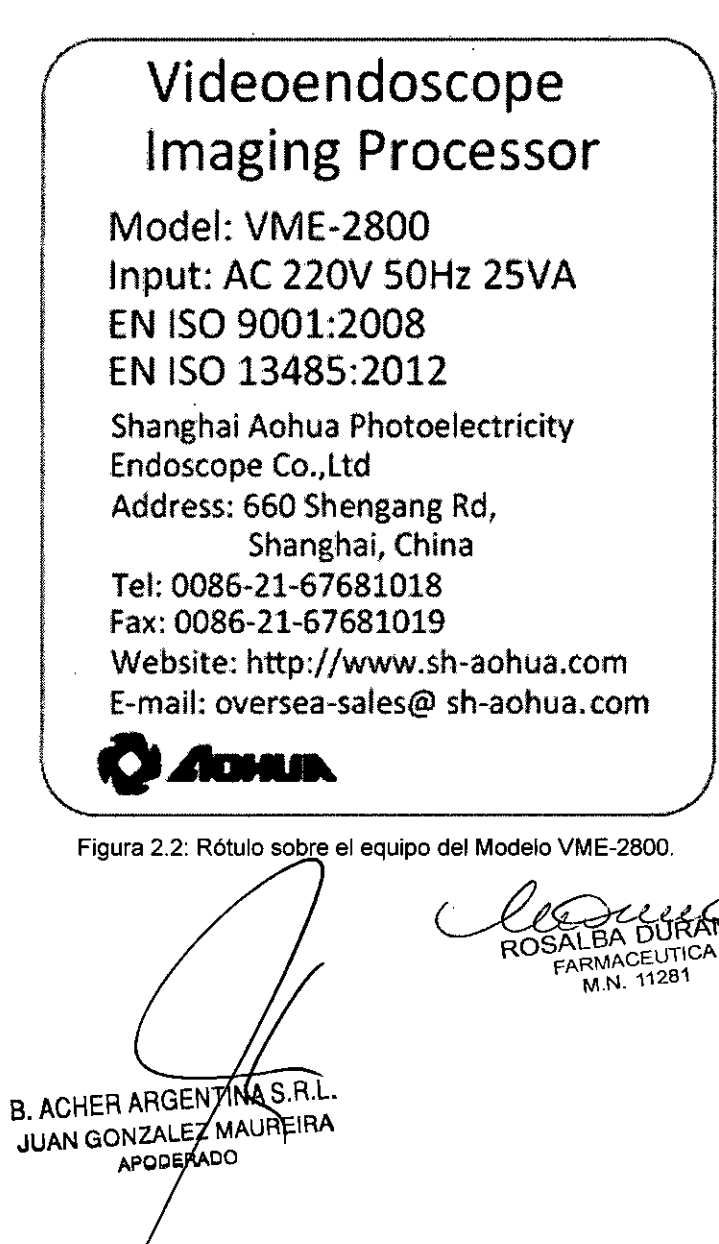

*c£tQ-H-6ü::#.LP* COSALBA DURANTE **M.N. "1'\28'\ .**

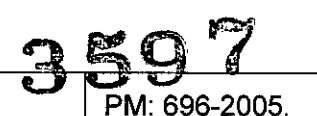

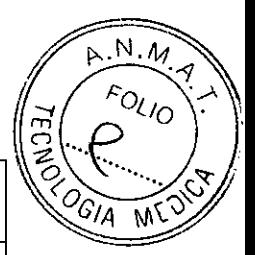

Procesador de Imágenes para Videoendoscopía Legajo Nº: 696.

~ ,

**ACHER**

**AOHUA®**  $C60197$ Videoendoscope Imaging Processor Model : VME-2000 Input: 3A/220V 50Hz~60Hz Made In China Serial No. Manufacture Shanghai Aohua Photoelectricity Endoscope CO.,Ltd

Figurar 2.3: Rótulo sobre el equipo del Modelo VME-2000.

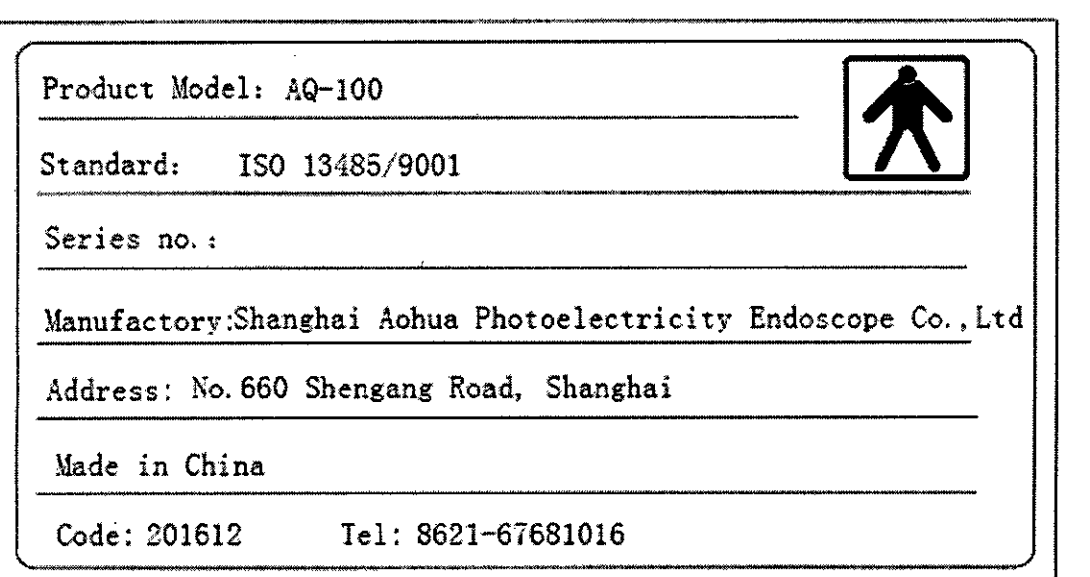

Figura 2.4: Rótulo sobre el embalaje Modelo AQ-100.

B. ACHER ARGENTINA B. ACHER AHUENTING APOBERYO

*~LuLJ~*

ROSALBA DURANTE RUSALE FARMACEUTIC

**359'1**

PM: 696-2005.

Legajo N°: 696.

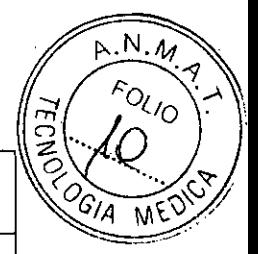

# **ACHER Procesador de Imágenes para Videoendoscopía**

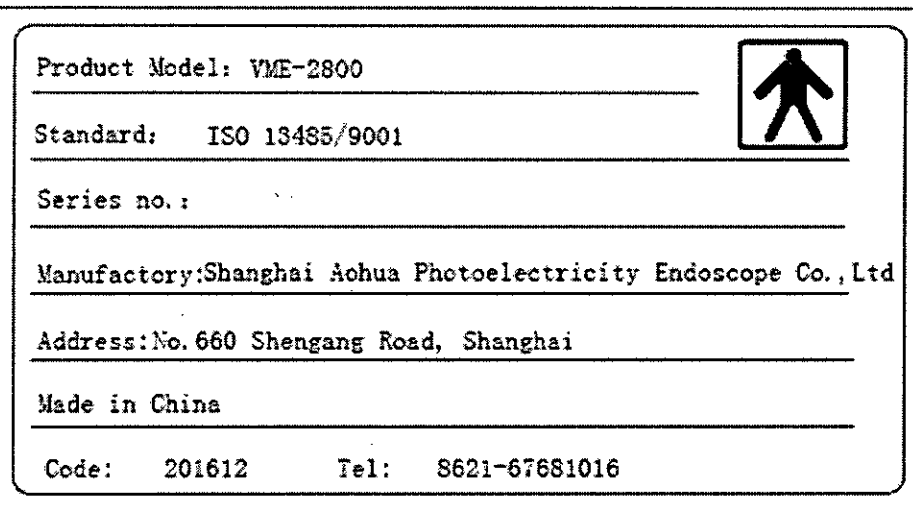

Figura 2.5: Rótulo sobre el embalaje Modelo VME-2800.

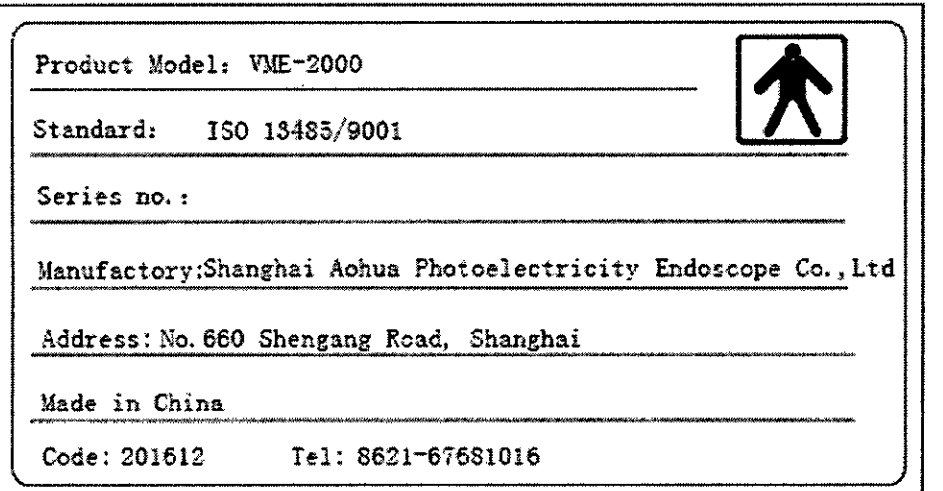

Figura 2.6: Rótulo sobre el embalaje Modelo VME-2000.

B. ACHERARGENTINA S.R.L. APOBRABO

VME-2000<br>
COLOURANTE<br>
FARMACEUTICA<br>
FARMACEUTICA<br>
M.N. 11281 elle

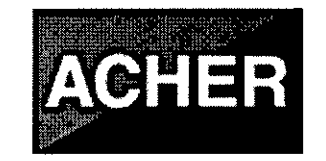

PM: 696-2005.

 $3597$ 

Legajo N°: 696.

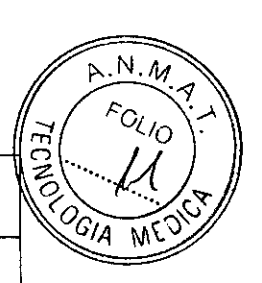

## **INSTRUCCIONES DE USO**

#### 3.1 Indicaciones del Rótulo

*Razón Social* y *Dirección (Rótulo del Fabricante):*

Shanghai Aohua Photoelectricity Endoscope Co., Ltd No.660, Shengang Rd., Songjiang District, 201612 Shanghai, China.

*Razón Social* y *Dirección (Rótulo del Importador):*

## Barraca Acher Argentina S.R.L.

Doblas 1510. (1424) Ciudad Autónoma *de* Buenos Aires -Argentina.

*Identificación del Producto:*

En Rótulo del Fabricante:

Producto: VideoEndoscope Imaging Processor.

Marca: AOHUA.

Modelos: AQ-100, VME-2000, VME-2BOO.

En Rótulo del Importador:

Producto: Procesador de Imagen para Videoendoscopia.

Marca: AOHUA.

Modelos: AQ-100, VME-2000, VME-2BOO.

*Condiciones de Almacenamiento, Conservación ylo Manipulación del producto:*

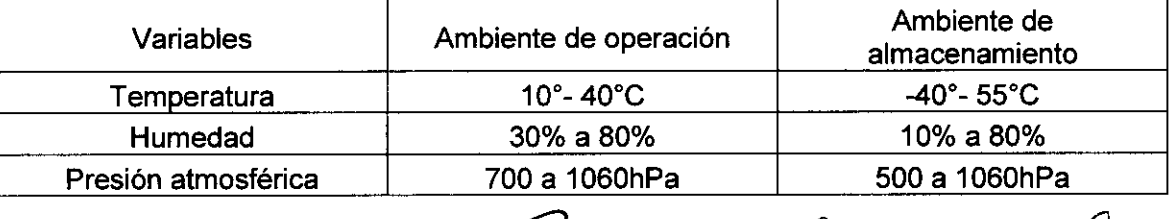

*.cb?)£¿ü~* ROSALBA DURAN FARMACEUTICA M.N. 11281

B. ACHER ARGENTINA S.R.L. N GONZA

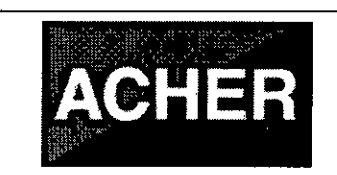

PM: 696-2005.

359

Legajo N°: 696.

 $M.A$ 

FOLIO

 $\mathcal{U}$ 

 $\sqrt[6]{\mathcal{O}G}$ IA

*Advertencias vio precaución de transporte (empaque del Producto Médico)*

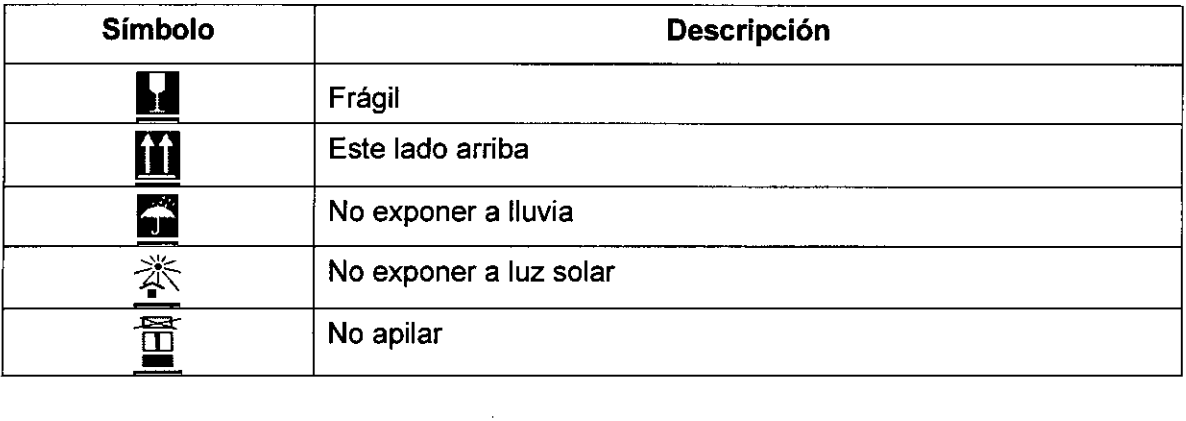

*Director Técnico:* Farmacéutica Rosalba Durante MN N° 11281. *Número de Registro del Producto Médico: "Autorizado por la ANMA T PM-696-2005". Venta exclusiva* a *profesionales e instituciones sanitarias.*

#### 3.2 Prestaciones atribuidas por el fabricante y efectos secundarios no deseados

Este procesador de imágenes de video ha sido diseñado para ser usado con endoscopios AOHUA, fuente de iluminación, y otro equipamiento adicional para diagnóstico, tratamiento y observación por video por endoscopia. No use este procesador de imágenes de video para ningún otro fin que no sea su uso previsto.

#### 3.3 Combinación del Producto Médico con otros productos

Todos los modelos pertenecientes a la familia de Procesaros de imágenes para Videoendoscopia se conectan a los endoscopios de la serie VME de endoscopios electrónicos.

Fuentes de luz compatibles:

- Modelo AQ-100: Fuente de iluminación de xenón AQL-100.
- Modelo VME-2000 (Fuente de luz propia/incorporada).
- Modelo VME-2800: Fuente de luz: fuente de luz XLS150-1 (LLS-2800).

B. ACHER ARGENTINAS JUAN GONZALEZ MAURE ЮÁ APODERADO

-1(LLS-2800).<br>Clearer alf<br>ROSALBA DURANTE **ROSALBA DURAN**<br>FARMACEUTICA M.N. 11281

6

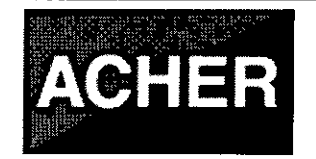

PM: 696-2005.

 $N.M.4$ FOLIO

 $\sqrt[2]{G}$ ia

#### 3.4 Instalación del Producto Médico

#### Precaución:

- APAGUE todos los componentes del sistema antes de conectarlos. Use únicamente cables apropiados. De lo contrario, puede resultar en daño al equipo o en mal funcionamiento.
- Cuando se utilice equipamiento eléctrico auxiliar no médico, conecte su cable de alimentación a través de un transformador aislante previo a conectarlo a este procesador de imágenes de video. El no hacerlo puede ocasionar choque eléctrico, quemaduras y/o fuego.
- Use el procesador de imágenes de video únicamente bajo las condiciones descriptas en "Ambientes de almacenamiento y operación" y las "Especificaciones" en el Apéndice. De lo contrario, puede dar lugar a mal funcionamiento, seguridad comprometida y/o daño al equipo.
- El cable no debe doblarse, tironearse, retorcerse ni aplastarse bruscamente.
- Consulte el manual de instrucciones e instale el equipamiento según las siguientes instrucciones:

#### *3.4.1 Instalación del equipo*

#### Precaución:

*t*

- No coloque ningún equipamiento sobre el procesador de imágenes de video. De lo contrario, puede resultar en daño al equipo.
- Mantenga la entrada de aire del procesador de imágenes de video limpia. Limpie la entrada de aire, cuando esté cubierta con polvo, El bloqueo puede generar recalentamiento y daño al equipo.
- No instale la fuente de iluminación cerca de una fuente potente de radiación electromagnética (equipo de tratamiento por microondas, equipo de tratamiento por onda corta, equipo de imágenes de resonancia magnética, etc.). De lo contrario la fuente de iluminación puede funcionar de manera incorrecta.
- 1. Coloque la estación de trabajo móvil en una superficie nivelada. Trabe los frenos de las ruedas como se muestra en la Figura 3.4.1. *<i>/ LLEALLEDE*

RARGENTINAS A.L 3. ACHER ARGENTINA APOBERADO

ROSALBA DURANTE FARMACEUTICA M.N. 11281

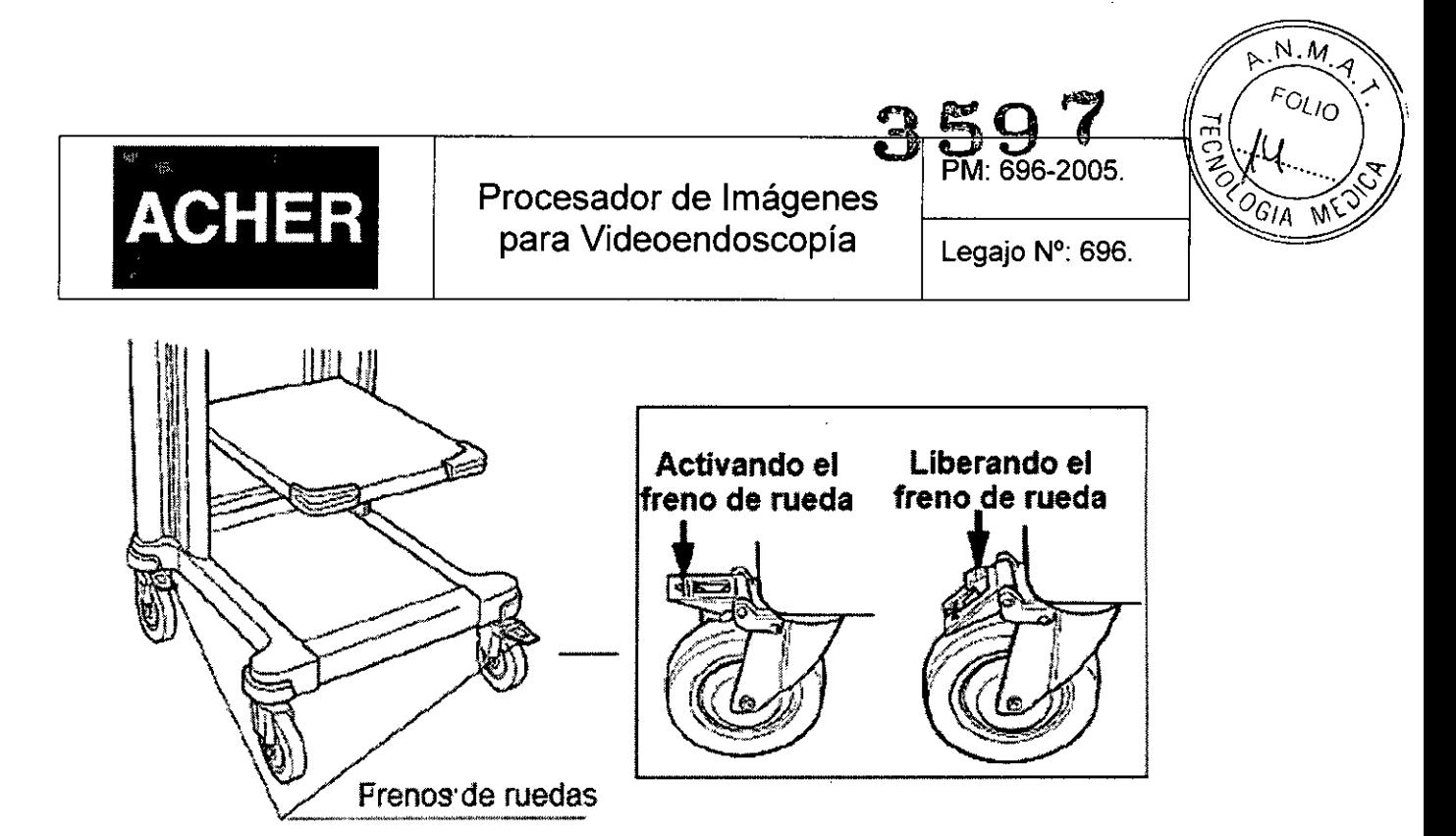

Figura 3.4.1: Trabando frenos de ruedas.

2. Coloque el procesador de Imágenes para videoendoscopia y la fuente de luz sobre el carrito como se muestra en la Figura 3.4.2.

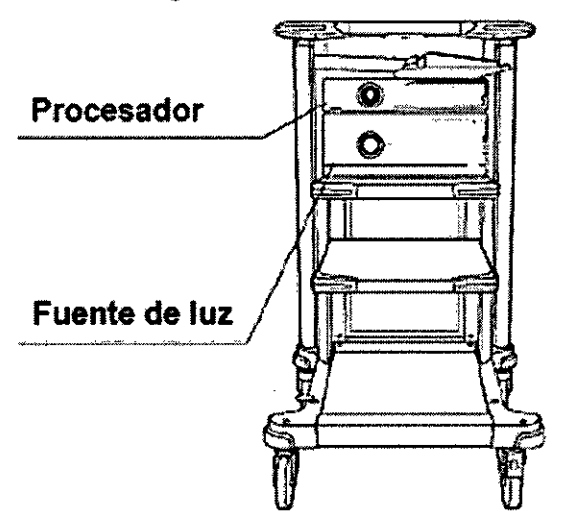

Figura 3.4.2: Colocando el procesador y la fuente de luz.

- 3. Conecte la terminal de comunicación en la fuente de luz y en el sistema de video con el cable D-sub.
- 4. Utilice el cable del monitor para conectar el monitor y el procesador de imágenes de video. R, G, B conectado a la correspondiente terminal de entrada R, G, B del monitor. Y/C conectado a la terminal de entrada Y/C de una videocasetera o a la terminal de entrada Y/C de la impresora de video. CVBS conectado a la

B. AUGLIN ALEZMAUREIRA FARMACEO II.<br>JUAN GON BRAPA

ROSALBA DURANTE  $\qquad \qquad \{ \qquad 8$ FARMACEUTICA

 $\forall$ ller

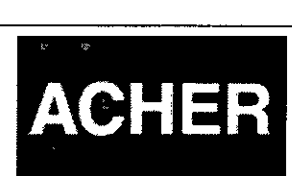

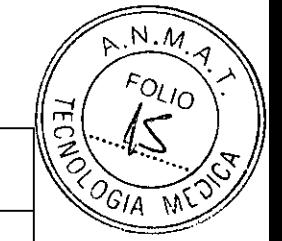

PM: 696-2005.

Legajo N°: 696.

correspondiente terminal de entrada CVBS del monitor. DVI conectado a la correspondiente terminal de entrada DVI del monitor.

5. Inserte el conector de la guía de luz en el enchufe del endoscopio del panel frontal de la fuente de luz hasta que encaje en el sitio (vea la Figura 3.4.3).

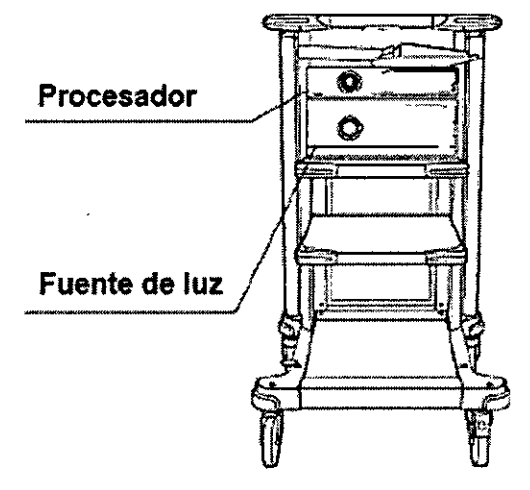

Figura 3.4.3: Inserción de la guia de luz.

Precaución: Antes de conectar el conector del endoscopio al procesador de imágenes de video, asegúrese de que este se encuentra perfectamente seco. De lo contrario, puede ocasionar un shock eléctrico o daño al equipo.

Nota: El cable del endoscopio para video debe siempre estar conectado al procesador de imágenes de video antes de ser conectado al endoscopio para video.

- 6. Alinee las marcas amarillas en el cable del endoscopio para video con las marcas amarillas-en-el-enchufe-del-conector para el cable del endoscopio para video del procesador de imágenes de video, y luego inserte el conector de pines hasta que haga tope.
- 7. Rote el anillo de ajuste en el sentido de las agujas del reloj hasta que haga tope.
- 8. Alinee las marcas verdes e el cable del endoscopio para video con las marcas verdes en el enchufe del conector para el cable del endoscopio para video en el endoscopio para video y luego inserte el conector de pines hasta que haga tope.
- 9. Rote el anillo de ajuste en el sentido de las agujas del reloj hasta que haga tope.
- 10. Confirme que el procesador de imágenes de video se encuentre APAGADO.
- 11. Conecte el cable de alimentación a la entrada principal de corriente alterna (AC) y al tomacorriente de la pared.

B. ACHER ARGENTINA S.R.L. REZ MANREIRA JUAN GONZ APODERADO

ROSAlBA DURANTE **FARMACEUTICA** M.N. 11281

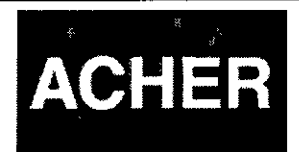

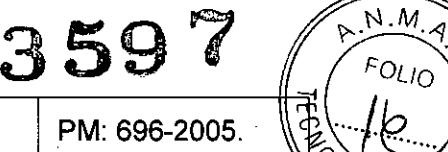

- $\sigma_{UO}$
- 12. Lleve el interruptor principal en la entrada principal de AC a la posición de ENCENDIDO.

Peligro: Conecte el enchufe del cable de alimentación directamente a un tomacorriente de la pared conectado a tierra. Puede ocasionar un choque eléctrico y/o fuego, si el procesador de imágenes de video no se encuentra adecuadamente conectado a tierra.

Advertencia:

- No permita que el cable de alimentación se moje. De lo contrario, puede ocasionar un choque eléctrico.
- Cuando ajuste el conector controle la fuerza y la palanca aplicadas.
- No doble, tironee o retuerza el cable de alimentación. Puede resultar en choque eléctrico, daño al equipo o fuego.
- Mantenga el interruptor principal ENCENDIDO durante el uso diario. Si el instrumento no va a ser usado por un periodo prolongado de tiempo, APAGUE el interruptor principal.
- Asegúrese que la capacidad eléctrica de la fuente de energía es suficiente. De lo contrario puede resultar en el mal funcionamiento del equipo.
- El usuario debe proveer una fuente de energía estable. Fluctuaciones fuertes en la fuente de energía deben ser reguladas con un regulador de corriente eléctrica o con un equipo UPS.

## 3.5 Implantación del Producto Médico

B. ACHER ARGENTINA S.R.L. JUAN GONZALEZMAUREIRA APODÉRAD*C* 

No Corresponde (no es un Producto Médico Implantablé).

## 3.6 Riesgos de interferencia recíproca /

Este equipo ha sido probado y se encuentra bajo cumólimiento con los límites para dispositivos médicos definidos en *EN 60601-1-2.* Estos límites son designados para proveer una protección razonable contra interferencia dañina en una instalación médica típica. Sin embargo, es posible que cause interferencia dañina a otros dispositivos que se encuentran en el entorno cercano a este, si es instalado y usado de acuerdo a las

ROSALBA DURA <sub>M.N.</sub> 11281

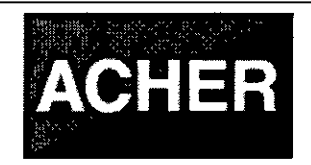

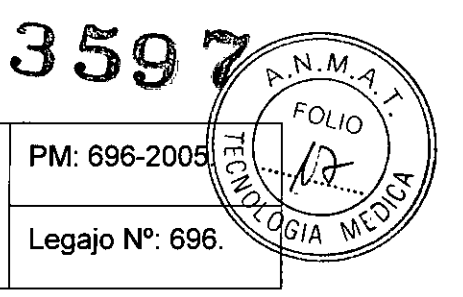

instrucciones. Además, no hay garantia de que estas interferencias no ocurran en una instalación en particular. Por eso, si el equipos causa interferencia dañina a otros dispositivos, que puede determinarse apagando y encendiendo el equipo, el operador será el encargado de corregir la interferencia mediante una o mas de las siguientes medidas:

- Cambiar la posición u orientación de cualquiera de los dispositivos afectados .
- Incrementar la separación entre los dispositivos .
- Consultar al Fabricante o distribuidor del dispositivo.

#### 3.7 Rotura del envase e indicación de los métodos adecuados de reesterilización

*No Corresponde* (no es un Producto Médico reesterilizable). Siempre antes del primer uso, o de cualquier uso posterior, se debe limpiar y desinfectar el endoscopio.

#### 3.8 Limpieza, desinfección, acondicionamiento y método de esterilización

El procesador de imágenes de video debe limpiarse siguiendo el procedimiento de limpieza inmediatamente luego de su uso y de rutina.

- 1. APAGUE el procesador de imágenes de video y desconecte el cable de alimentación.
- 2. Para remover el polvo, la suciedad y los restos no provenientes de pacientes, repase el procesador de imágenes de video con un trapo de tela suave humedecido con etil o isopropil alcohol 70%.

Asegúrese de que el procesador de imágenes de video se encuentre completamente seco antes de usar.

## 3.9 Tratamiento y procedimiento adicional antes de utilizar el Producto Médico Advertencia:

• Antes de cada uso, inspeccione el procesador de imágenes de video como se explica a continuación.

B. ACHER ARGENTINAS.R JUAN GONZALEZ MAUREIRA

APODERADO

ROSALBA DURANTE<br>EARMACEUTICA M.N. 11281 11

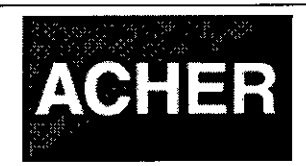

PM: 696-2005.

359

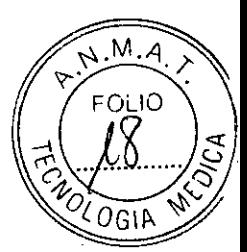

- Si tiene sospechas de mal funcionamiento, no utilice el equipo y verificar en "Solución de problemas".
- Si persisten las sospechas de mal funcionamiento después de consultar el capitulo "Solución de problemas", contacte a AOHUA. El uso de un procesador de imágenes de video defectuoso puede comprometer la seguridad del paciente o del usuario y puede resultar en un daño aún más grave al equipo.

#### 3.9.1 *Inspección de la fuente de energia (alimentación)*

1. Confirme que el conector del endoscopio esté conectado al enchufe del endoscopio del procesador de imágenes de video.

2. Lleve el interruptor principal en el panel trasero a la posición de ENCENDIDO.

3. Confirme que el indicador de encendido esté iluminado.

4. Presione el interruptor de encendido para ENCENDER el procesador de imágenes de video.

5. Confirme que el indicador en el panel frontal esté ENCENDIDO.

#### Si el equipo no se enciende

Si el equipo no se enciende, APAGUE el procesador de imágenes de video e inspeccione el sistema como se indica a continuación:

1. Confirme que el cable de alimentación se encuentra conectado correctamente al tomacorriente principal de la pared y a la entrada principal de corriente alterna del procesador de imágenes de video.

2. Confirme que el interruptor principal en el panel trasero se encuentre en posición de ENCENDIDO.

Advertencia: Apague tanto el interruptor principal como el interruptor, y remueva el cable de alimentación del tomacorriente principal de la pared antes de reemplazar los fusibles. De lo contrario, puede ocasionar un shock eléctrico.

3. Lleve el procesador de imágenes de video a la posición de APAGADO y desconecte el cable de alimentación del tomacorriente principal de la pared.

4. Cambie los fusibles, revise en el Capítulo 7 "Reemplazo de los fusibles".

5. Si el equipo no se enciende luego de haber reemplazado los fusibles por unos nuevos, contacte a AOHUA.

*cfi-¿()a¿Lay*

B. ACHER ARGENTINAS JUAN GONZALEZ MAURELIRA APODERADO

ROSALBA DURANTE 12 FARMACEUTICA M.N. 11281

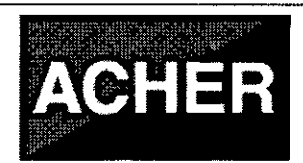

PM: 696-2005.

3597

Legajo N°: 696.

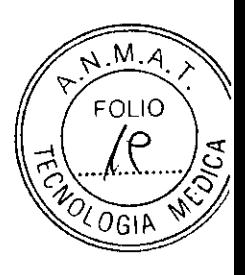

#### *3.9.2 Inspección de la visualización en el monitor*

Cinco segundos después de llevar el interruptor a la posición de ENCENDIDO, se va a visualizar la imagen endoscópica y los ajustes en la parte inferior de la pantalla del monitor. Si el equipo no se enciende luego de haber reemplazado los fusibles, contacte a AOHUA.

5.3 *Inspección de la función de congelamiento* y *descongelamiento de imagen*

1. Oprima el botón de "congelar" en el mango del endoscopio.

2. Confirme que la imagen endoscópica en tiempo real se encuentre congelada en el monitor.

3. Oprima nuevamente el botón de "congelar" y confirme que la imagen en tiempo real reaparezca.

Advertencia: Si la imagen no se congela o descongela, oprima el interruptor para APAGAR el procesador de imágenes de video, espere 5 segundos, y luego oprima el interruptor para ENCENDER el procesador de imágenes de video nuevamente. Si esta acción no resuelve el problema, contacte a AOHUA.

#### 3.10 Naturaleza, tipo, intensidad y distribución de la radiación con fines médicos

*No Corresponde* (el Producto Médico no emite radiaciones con fines médicos).

#### 3.11 Precauciones en caso de cambio de funcionamiento

B. ACHER ARGENTING S.R.L JUAN GONZALEZ MAUREIRA APODERADO

Si el procesador de imágenes de video se encuentra visiblemente dañado, no funciona como se espera o se encuentran irregularidades durante su inspección, no use el procesador de imágenes de ideo. Contacte a AOHUA.

Si el problema no puede ser solucionado con la siguiente tabla, deje de usar el procesador de imágenes de video y envíelo a AOHUA para ser reparado.

Advertencia: Nunca utilice el procesador de imágenes de video si se sospecha alguna anomalía. El paciente o el operador pueden ser lesionados mortal o seriamente.

*~¿uDe~* ROSALBA DURANTE 13 (

RMACEUTICA M.N. 11281

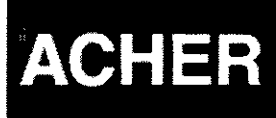

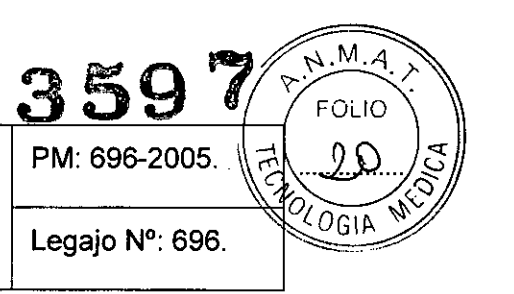

Si se sospecha una anormalidad, APAGUE el procesador de imágenes de video una vez y ENCIENDALO nuevamente. Si la anormalidad no se resuelve, APAGUE el procesador de imágenes de video y desconecte el cable de alimentación para detener el flujo de electricidad por completo.

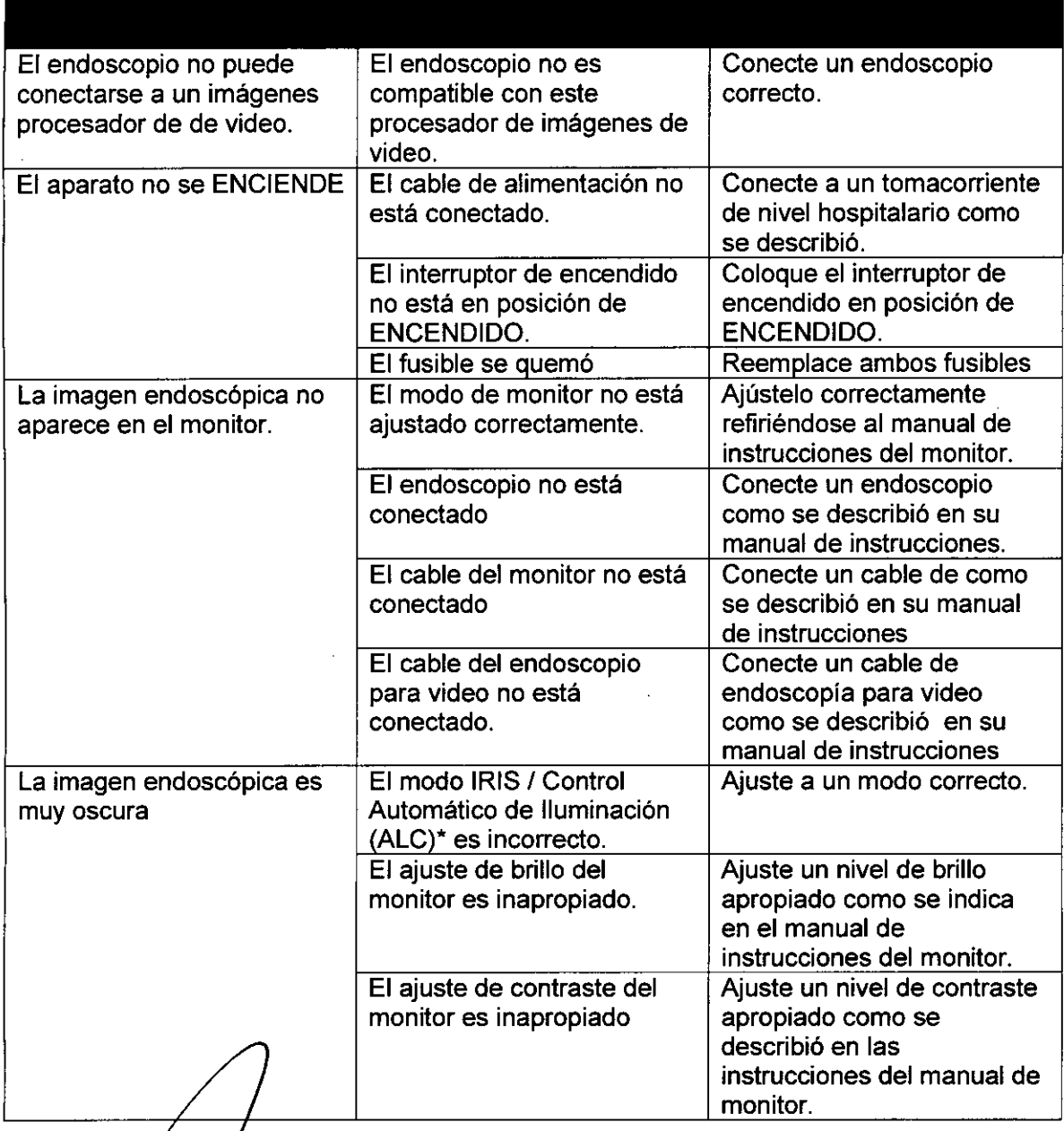

B. ACHER ARGENTINA S.R.L. B. ACHER ARGEN INA STREET APODERADO

Clearcea FARMACEUTICA M.N. **11281**

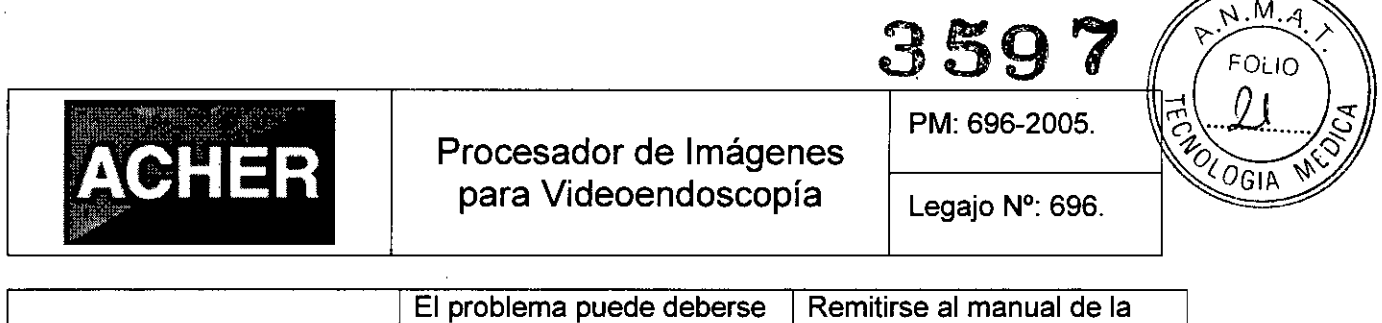

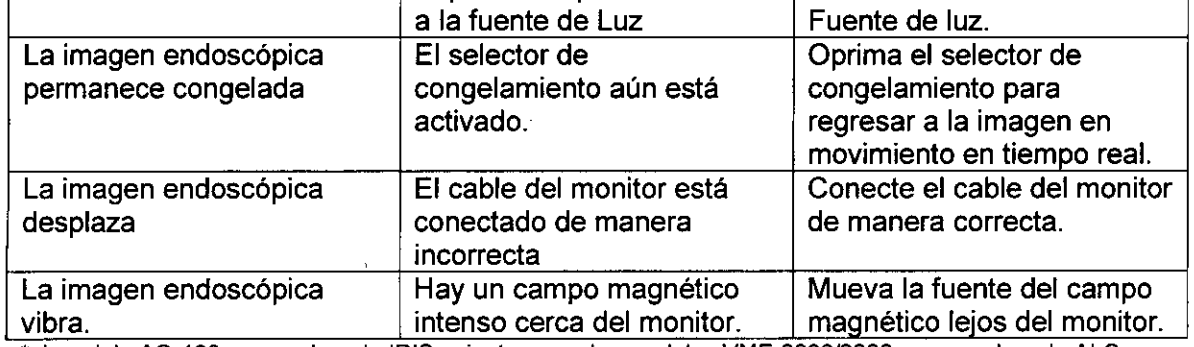

'el modelo AQ-100 posee el modo IRIS, mientras que los modelos VME,2000/2800 poseen el modo ALe para regular la iluminación.

#### 3.12 Precauciones y Advertencias

• Por ser una pieza de contacto de TIPO BF, el endoscopio conectado al procesador de imágenes de video no debe nunca ser aplicado directamente al corazón. La corriente de fuga de una pieza de contacto de TIPO BF puede ser peligrosa y causar fibrilación ventricular o afectar seriamente la función cardiaca del paciente. Adhiérase siempre a los siguientes puntos.

- Nunca aplique el endoscopio conectado a este procesador de imágenes de video al corazón ni a cualquier área cercana al corazón.

- Nunca deje que un accesorio de endoterapia u otro endoscopio aplicado en o cerca del corazón entre en contacto con un endoscopio conectado a este procesador de imágenes de video.

• Observe estrictamente las siguientes precauciones. Si no lo hace puede poner al paciente y al personal médico en peligro.

- Cuando el equipo es usado para examinar a un paciente, no permita que las partes metálicas del endoscopio o de sus accesorios toquen partes metálicas de otros componentes del sistema.

- Mantenga los fluidos alejados de todos los equipos eléctricos. Si se derraman fluidos sobre o dentro de la unidad, detenga su operación inmediatamente y contacte a AOHUA.

- No prepare, inspeccione o use este procesador de imágenes de video con las manos mojadas.

**MAS.R** MAUREIRA APODER OD

Clearundeurs

 $\sim M \Omega$ 

939

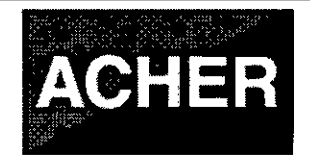

PM: 696-2005.

**OLOGIA** 

 $N.A$ 

- Nunca instale y opere el procesador de imágenes de video en un lugar en el que:
	- La concentración de oxigeno sea alta.

- Agentes oxidantes (como óxido nitroso) o anestésicos inflamables, estén presente en la atmosfera.

- No toque los contactos eléctricos dentro de los conectores del procesador de imágenes de video.
- No conecte o desconecte el conector del endoscopio mientras el procesador de imágenes de video se encuentre encendido. Hacer esto puede destruir el endoscopio.
- Cuando el equipo es usado con otros equipos auxiliares no médicos, como ser un grabador de video o una impresora, el transformador aislado o el tomacorriente aislador deben ser usados para asegurar la seguridad.
- No use objetos filosos o duros para oprimir los botones del panel frontal. Esto puede dañar los botones.
- Evite aplicar fuerza excesiva a sobre los conectores ya que esto puede dañar el equipo.

## 3.13 Medicamentos que el Producto Médico está destinado a administrar

*No Corresponde* (el Producto Médico no ha sido diseñado para administrar medicamentos).

## 3.14 Precauciones en la eliminación del Producto Médico

Eliminación de los Equipos Eléctricos y Electrónicos Usados

ción de los Equipos Eléctricos y Electrónicos Usados<br>Este símbolo en el producto o en el manual y/o en el paquete, indica que este producto no debe tratarse como basura doméstica. En cambio este producto debe ser descartado en el punto de recolección aplicable para el reciclaje de equipos eléctricos y electrónicos. // *Quoduccode* 

ROSALBA DUR<br>FARMACEUTIK<br>M.N. 11281

B. ACHER ARGENTINA S.R.L. B. ACHEH AHUZITTING APODERADO

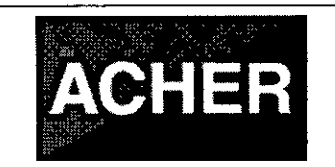

PM: 696-2005.

 $M.A$ FOLIO  $23$ 

<sup>2</sup> OGIA

**3591**

Legajo N°: 696.

Mediante la correcta eliminación de este producto, el usuario contribuirá a la prevención de las posibles consecuencias negativas al medio ambiente y salud humana, que podrían causar la eliminación inadecuada del producto ya inútil.

Si se desea descartar este producto, se debe poner en contacto con las autoridades locales y preguntar sobre la correcta manera de su eliminación.

#### 3.15 Medicamentos incluidos en el Producto Médico

*No Corresponde* (el Producto Médico no incluye medicamentos).

#### 3.16 Grado de precisión atribuido a los Productos Médicos de medición

*No Corresponde* (no es un Producto Médico de medición).

B. ACHEA ARGENTINA S.R. GONZALEZ MAUREIRA **JUAN** APODERADO

**e-de-de-de-de-de-de-de-de-de-de-de-**<br>ROSALBA DURANTE

**RMACEUTICA** M.N. 11281

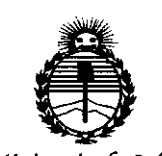

. '.--.

 $\frac{1}{2}$  .

-.

..

 $Ministerio$  *de Salud SecretarÚJ áe !Po{iticas, '1¡fgufacron e Institutos .J/:N:M}f.'1*

#### ANEXO CERTIFICADO DE AUTORIZACIÓN E INSCRIPCIÓN

#### Expediente NO: 1-47-3110-1867-14-1

El Administrador Nacional de la Administración Nacional de Medicamentos, Alimentos y Tecnología Médica (ANMAT) certifica que, mediante la Disposición Nº  $\blacklozenge$ y de acuerdo con lo solicitado por Barraca Acher Argentina S.R.L., se autorizó la inscripción en el Registro Nacional de Productores y Productos de Tecnología Médica (RPPTM), de un nuevo producto con los siguientes datos identificatorios característicos:

Nombre descriptivo: Procesador de Imágenes para Videoendoscopía.

Código de identificación y nombre técnico UMDNS: 18-034-Procesadores de Imágenes de Video, para Endoscopía.

Marca(s) de (los) producto(s) médico(s): AOHUA

Clase de Riesgo: II

Indicación/es autorizada/s: diseñado para ser usado con endoscopios AOHUA, fuente de iluminación, y otro equipamiento adicional para diagnóstico, tratamiento y observación por video por endoscopia.

Modelo/s: AQ-l00, VME-2000, VME-2800.

Período de vida útil: 10 (diez) años.

Condición de uso: Venta exclusiva a profesionales e instituciones sanitarias *I* Nombre del fabricante: Shanghai Aohua Photoelectricity Endoscope Co., Ltd. Lugar/es de elaboración: NO.660, Shengang Rd., Songjiang District, 201612 Shanghai, China.

Se extiende a Barraca Acher Argentina S.R.L. el Certificado de Autorización e Inscripción del PM-696-200S, en la Ciudad de Buenos Aires, a ................................ <sup>o</sup> J MAY Z015 , sien . <sup>d</sup> o su vigencia .. por cinco . (5) anos - a contar <sup>d</sup> e <sup>I</sup>a fec<sup>h</sup> a

 $\tau$ 

de su emisión.

l.

DISPOSICIÓN Nº 3597

Ing ROGELlO LOPEZ Administrador Nacional **A.N.M:.A.T.**

 $\mathcal{L}_{\mathcal{L},\mathcal{L}}$ , ."

 $\mathcal{L}^{\mathcal{L}}(\mathcal{L}^{\mathcal{L}})$  ,  $\mathcal{L}^{\mathcal{L}}(\mathcal{L}^{\mathcal{L}})$ >1' • .

> " ,"